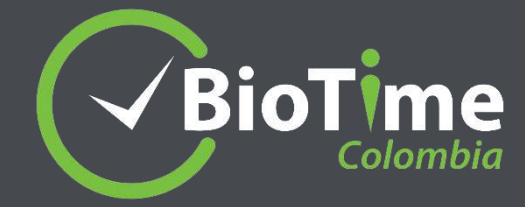

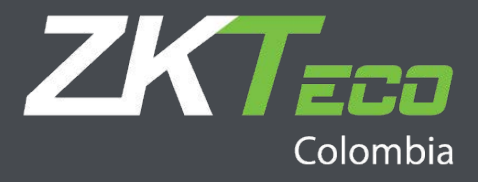

Solución: Corrección de licencia no vigente en activación fuera de línea.

**BioTime Colombia** 

versión 8.0.2.Colombia.15248

# **Contenido**

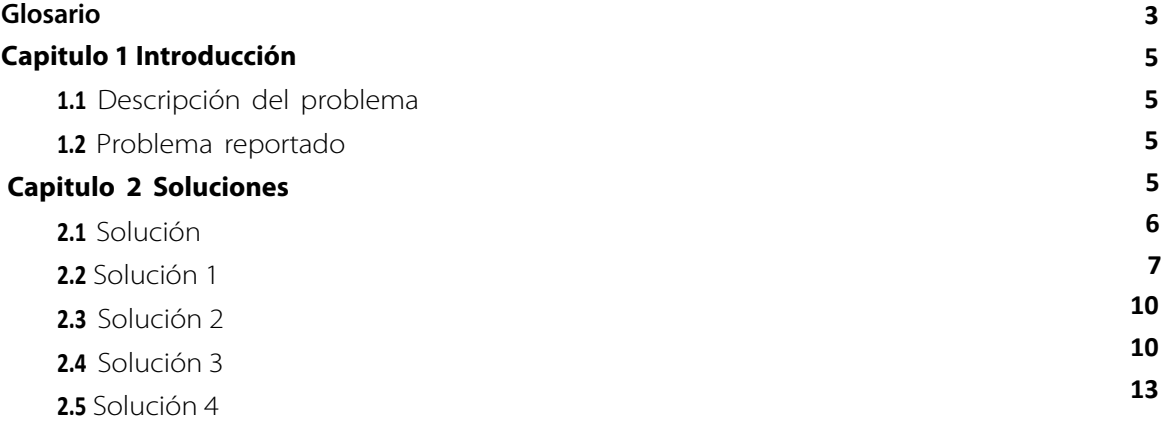

## <span id="page-2-0"></span>**Glosario**

**Ausentismo:** Basado en los parámetros de asistencia, si no hay registro de entrada o salida, debe haber una justificación de la ausencia, además esto hace referencia a todas las novedades de tipo (Tiempos no trabajdas) que se pueden presentar en una liquidación (Vacaciones, permiso remunerado, permiso no remunerado, falta sin excusa, cita médica etc.)

**Marcación:** Corresponde al registro de entrada o salida del turno. Las marcaciones pueden ser realizadas desde diferentes dispositivos biométricos, dispositivos móviles o incluso manualmente.

**Descanso:** Es el tiempo libre que las compañías otorgan a sus empleados para que disfruten de sus respectivos alimentos o de un tiempo libre para descansar.

**Horario:** Corresponde a la hora de entrada, salida y días de trabajo hábiles que se asigna a los empleados para su trabajo.

**Turno:** A diferencia de los horarios, el turno es el conjunto de reglas de asistencia asociadas a uno o diferentes horarios de trabajo. El turno es la base para el cálculo de las horas, por lo cual es debe ser asignado a los empleados.

**Días hábiles:** Son los días que la ley estipula que un empleado debe laborar en un periodo determinado. Por ejemplo el caso más común es que el empleado debe trabajar 8 horas al día los 6 días a la semana, entonces el día 7 corresponde al día de descanso y los 6 días trabajados corresponde a los días hábiles.

**Novedades de nómina:** Corresponde al grupo de conceptos de nómina calculados en el reporte de prenómina de un empleado. Ejemplo (Recargos, Horas extras, Ausentismos)

**Prenómina:** Es el calculo detallado del número de horas y la respectiva distribución de dichas horas en cada uno de los conceptos de nómina, la prenómina tambien incluye el calculo de los tiempos no laborados (Ausentismos).

**Tiempos no trabajados:** Corresponde a todas las horas que el empleado tenía que trabajar pero que tienen alguna justificación remunerada o no remunerad. Los tiempos no laborados hacen referencia a todos los tipos de Ausentismos que existen.

**Excepciones:** Hace referencia a la novedad cuando el empleado no realiza su marcacion de horario de trabajo. Por ejemplo si mi horario es de 6:00 a.m a 02:00 p.m, pero yo no realizo la marcacion de entrada, entonces eso se considera como una excepción.

**Recargos:** Hace referencia al calculo de horas especificamente en un horario previamente definido como horario nocturno.

Los recargos tambien hace referencia a trabajo ordinario realizado los días domingos o festivos sea en un horario diurno o nocturno.

**Tipos de Ausentismos:** Hace referencia a los tiempos que el empleado debía trabajar pero que el empleado no realizó y que tienen una justificación. Los tipos de ausentismos que se manejan son (Permiso remunerado, Permiso no remunerado, Falta sin excusa, Suspensión y Vacaciones). Se debe aclarar que de estos 5 tipos de ausentismos cada empresa puede tener diferentes tipos de conceptos de ausentismos.

**Integración:** Cuando hablamos de integración en sistemas, se hace referencia al envío de datos de un sistema a otro independiente del metodo que se use. Para el caso de BioTime Colombia podemos integrar novedades de nómina con sistemas ERP.

**Software ERP:** Es un software de gestión empresarial que permite la gestión de diferentes factores de la empresa, entre ellos la nómina de los empleados.

**Archivo plano:** Es un archivo de texto que se descarga para interpretación de un usuario o un sistema. Para el caso de BioTime Colombia, hace referencia al archivo de datos que se descarga con la unica función de subirlo a un sistema ERP.

**Conceptos de nómina:** Los conceptos de nómina para el caso de BioTime Colombia son todos aquellos conceptos definidos por el código laboral colombiano para el calculo de las novedades de nómina. Ejemplo (Horas Ordinarias, Horas extras, Recargos nocturnos, Ausentismos etc)

**Porcentaje de recargo:** Es el procentaje estblecido por la ley o la compañía para el pago de las horas trabajadas en cada uno de los conceptos de nómina.

**Código de nómina:** En BioTime Colombia hace referencia al código establecido en el software ERP a cada uno de los empleados. Este código es único y se utiliza para realizar todas las transacciones en el sistema.

**Maestros:** Los datos maestros son los datos críticos y están generalmente dentro de 4 grupos: personas, cosas, lugares y conceptos, para el caso de BioTime Colombia hace referencia a (Empleados, Departamentos, Áreas, Empresas, Centros de costos, Tipos de empleados y conceptos de nómina)

**Redondeos:** En un software de tiempo y asistencia hace referencia a la aproximación que realiza el sistema en el cálculo de las horas para determinar apartir de que minuto se emepieza a contar el tiempo trabajado. Aproximación a una hora siguiente o anterior (Salida/Entrada), y de esta forma se establece el formato en el que se pueden visualizar el total de horas en un reporte. Ejemplo en lugar de ver 10.64 horas extras, podría ser 10,50 horas extras en un valor redondeado.

**Fecha inicial/Fecha Final:** Es la fecha de inicio y la fecha de finalizacion de un periodo, puede ser para una marcacion o para un periodo de liquidación.

**Superusuario:** Se refiere a un usuario con todos los permisos operativos del sistema. Un superusuario puede asignar nuevos usuarios (como personal de gestión de la empresa, registradores o administradores de asistencia) y configurar los roles de usuario correspondientes a los diferentes niveles de gestión.

<span id="page-3-1"></span><span id="page-3-0"></span>**Periodo de liquidación: :** corresponde al rango de tiempo que se esta calculando (Día, Semana, Catorcena, Quincena y Mensualidad).

# **Capitulo 1 | Introducción**

#### **1.1 Descripción del problema**

El presente manual tiene como propósito proporcionar una guía detallada para resolver un problema común encontrado en el software Biotime Colombia, específicamente en su **versión 8.0.2.Colombia.15248.** Este problema se relaciona con la activación de la licencia, la cual se encuentra inactiva y está impidiendo el acceso adecuado a las funcionalidades del programa.

Antes de comenzar con el proceso de corrección, es crucial asegurarse de que estamos trabajando en una máquina física. Aunque el uso de máquinas virtuales no es recomendado para este propósito, en caso de que sea necesario, es imperativo garantizar que la máquina virtual esté configurada con recursos estáticos. **Esto implica que la máquina virtual no sea redimensionable y que la dirección MAC del adaptador de red principal esté fijada.**

Asegurarnos de trabajar en una máquina física o de configurar correctamente una máquina virtual con recursos estáticos y dirección MAC fija es el primer paso fundamental para abordar el problema de la licencia inactiva en el software Biotime Colombia. Este paso inicial proporciona una base sólida para proceder con las soluciones propuestas en este manual.

#### **1.2 Problema Reportado**

Cuando intentamos acceder al software Biotime Colombia, nos encontramos con el problema de que la licencia se encuentra inactiva, impidiéndonos el acceso completo a las funcionalidades del programa.

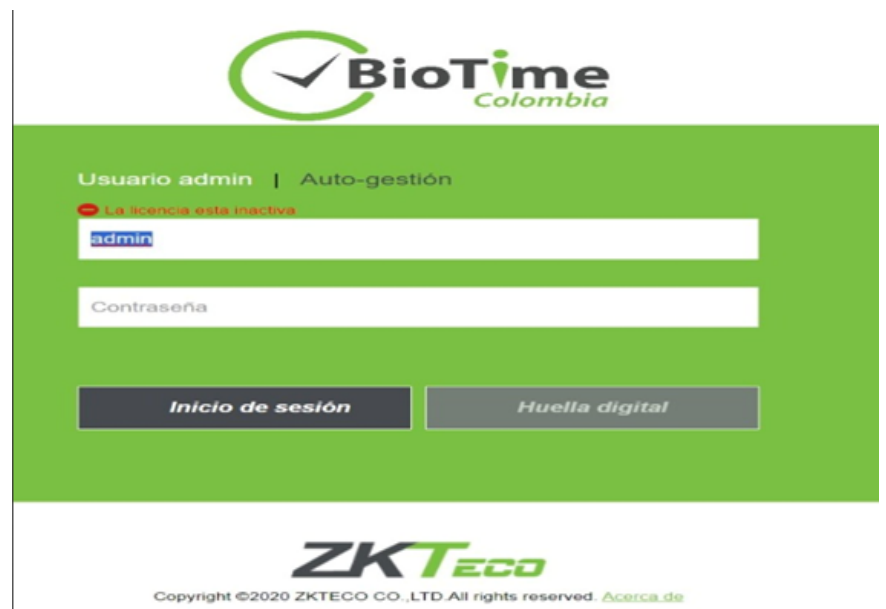

# **Capitulo 2 | Soluciones**

#### **2.1 Solución**

<span id="page-5-0"></span> Debemos asegurar sacar una copia de la licencia , para eso debemos ir **Acerca de**:

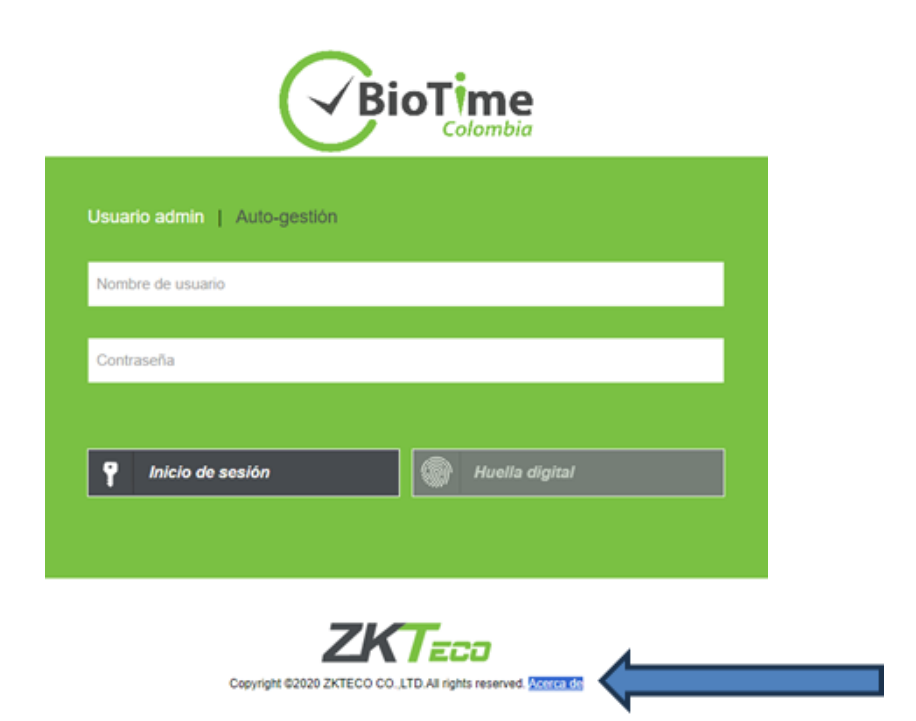

Exportamos la licencia debemos tener las credenciales de administrador:

<span id="page-5-2"></span><span id="page-5-1"></span>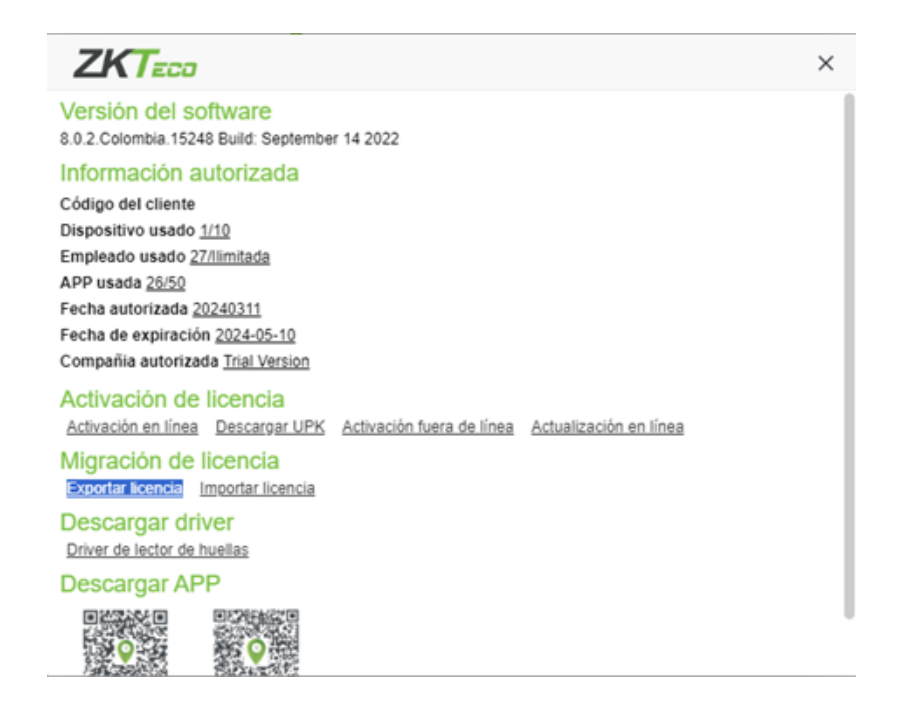

Para resolver este inconveniente, **se proponen las siguientes soluciones:**

#### **2.2 Solución 1**

 Descargar el paquete de corrección del siguiente sitio y detener los servicios del software en la consola del service console :

#### **https://drive.google.com/drive/ [folders/1cXsfRNKowD3Xky-0Dn4AqYoqR00\\_LLa7?usp=drive\\_](https://drive.google.com/drive/folders/1cXsfRNKowD3Xky-0Dn4AqYoqR00_LLa7?usp=drive_link)link**

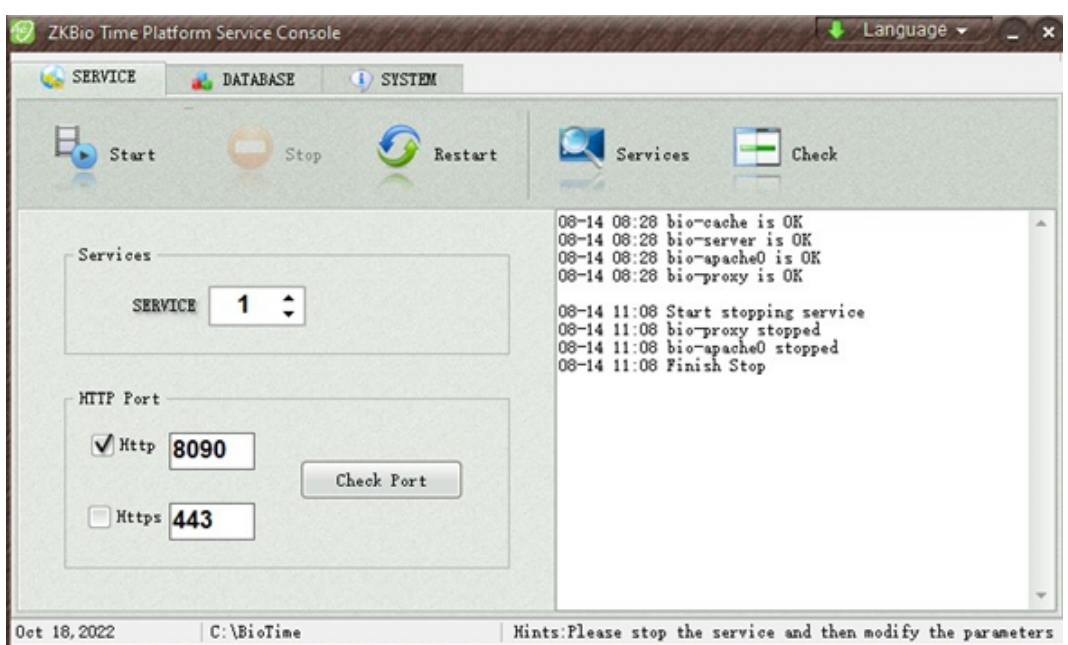

 Ingresar a la ruta de almacenamiento de la instalación BioTime Colombia que por defecto es **C:\BioTime**

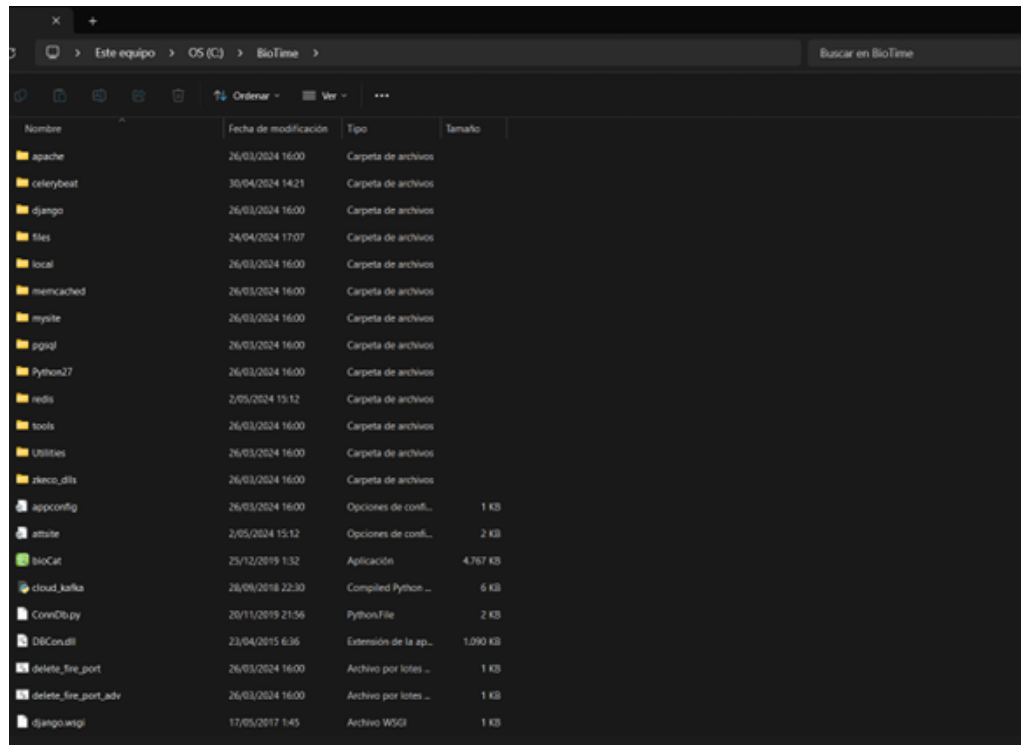

### Buscamos La ruta **C:\BioTime\files\license** > Reemplazar el archivo: **region.dat**

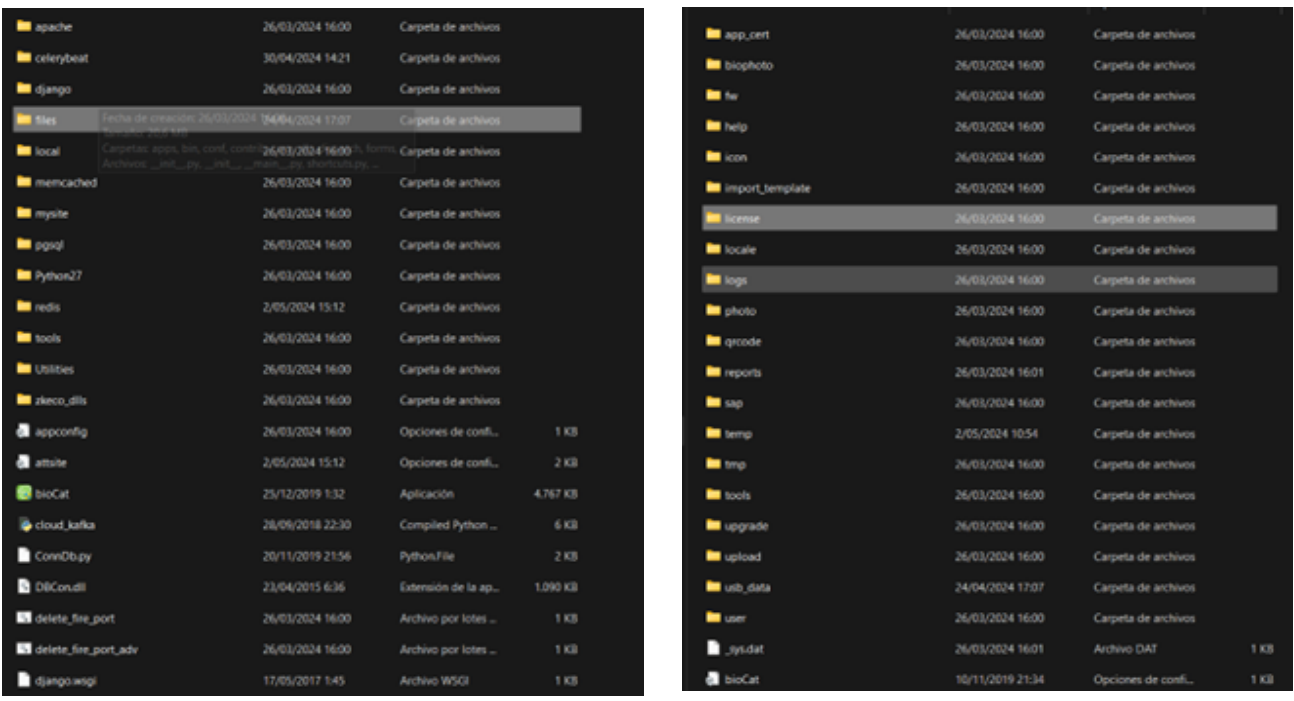

<span id="page-7-0"></span> Encontraremos estos archivos sacar una copia de la carpeta **C:\BioTime\files \license** en otra ruta y reemplazamos por los archivos del paquete descargado

<span id="page-7-1"></span>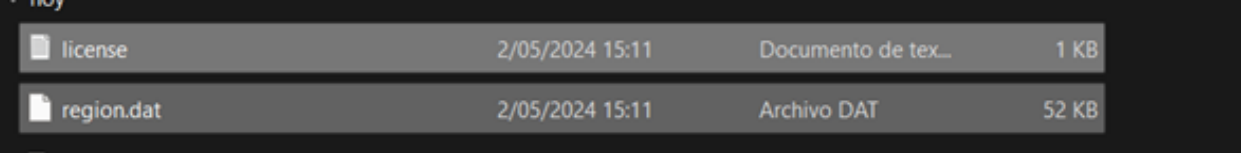

<span id="page-7-2"></span>Por ultimo ir a la ruta **C:\BioTime\mysite\core** y Reemplazar el archivo:**zkmimi.pyd**

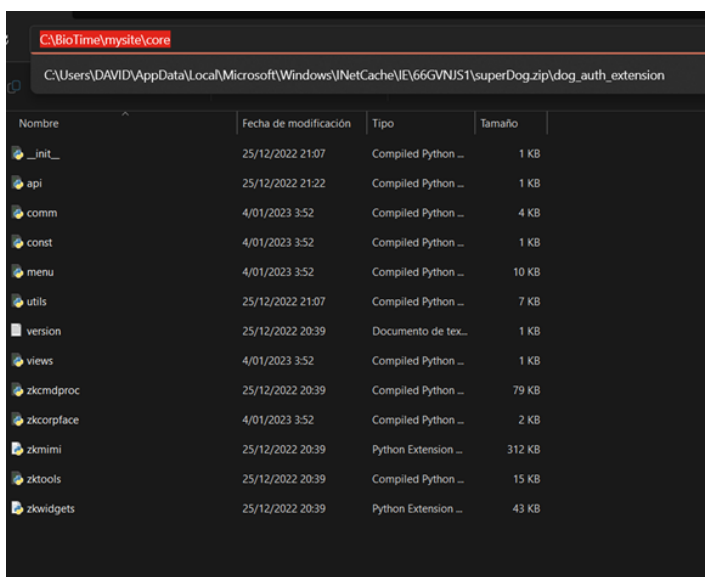

Después del reemplazo de archivos, es necesario **activar los servicios**

<span id="page-8-0"></span>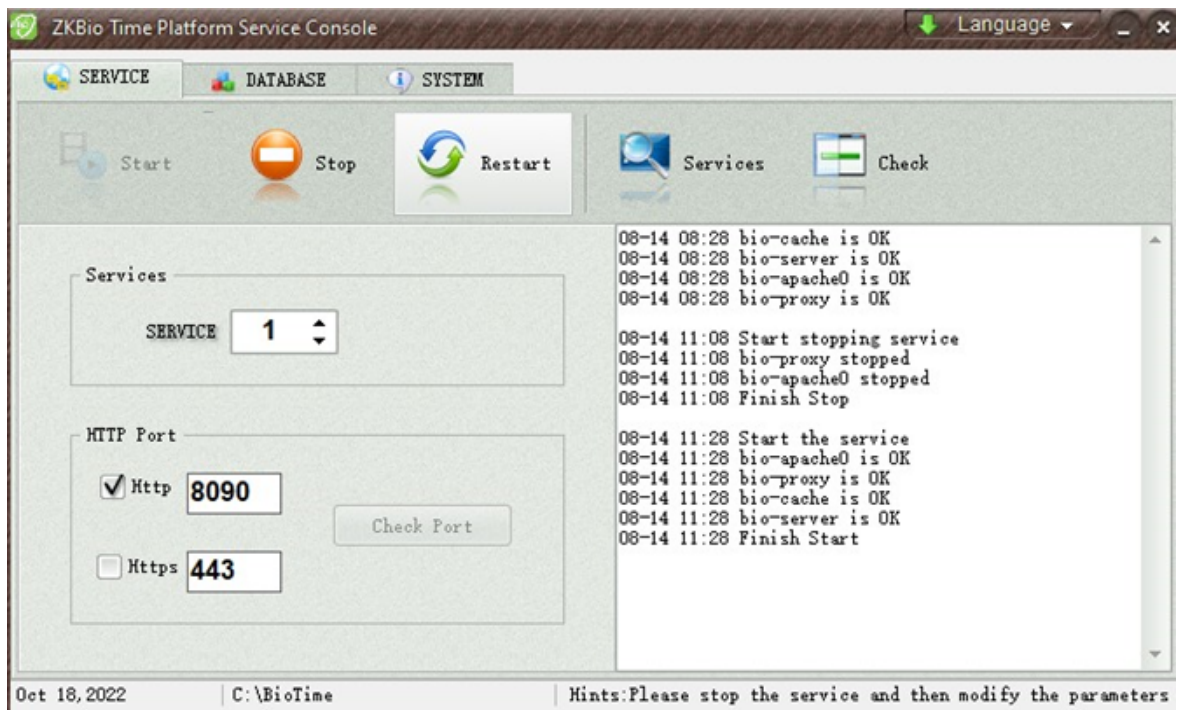

<span id="page-8-1"></span>◆ Y por último importamos la licencia

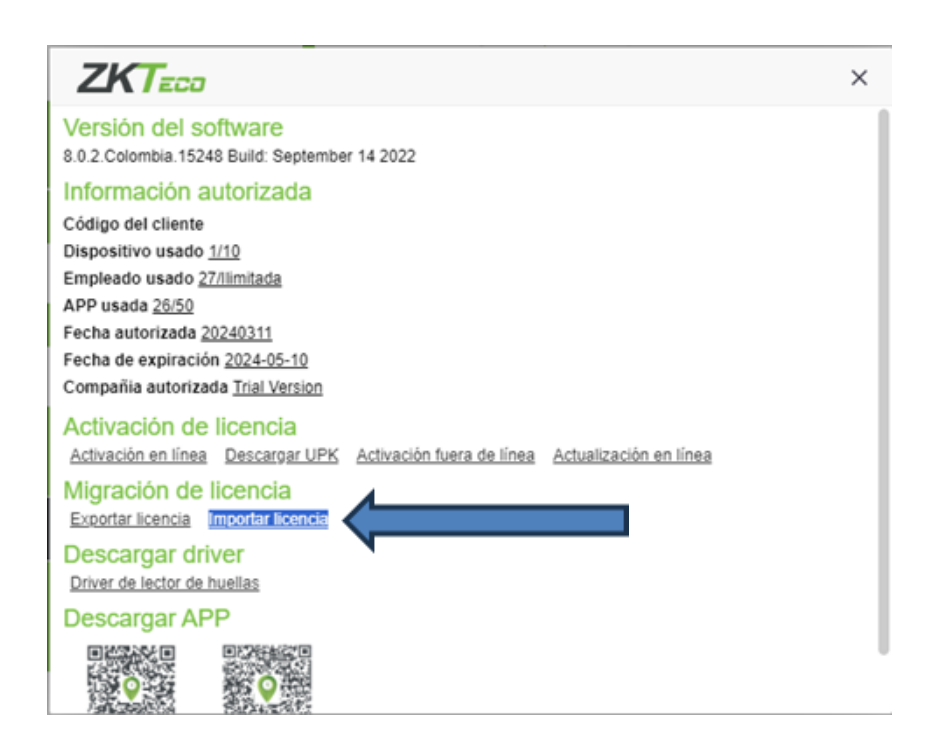

## **2.3 Solución 2**

Si las soluciones anteriores no han surtido efecto, existe otra opción para abordar el problema de la licencia inactiva. Puedes solicitar un reset de la licencia a tu mayorista de confianza. Este proceso implica restablecer la licencia a su estado original para luego proceder con la activación fuera de línea nuevamente.

El reset de la licencia generalmente implica contactar al proveedor o mayorista autorizado del software BioTime Colombia y solicitar asistencia para restablecer la licencia. Una vez que se haya completado el reset, deberás seguir el proceso de activación fuera de línea nuevamente, asegurándote de proporcionar la información necesaria y seguir los pasos indicados por el proveedor para activar la licencia de manera adecuada.

Solicitar un reset de la licencia a tu mayorista de confianza y realizar el proceso de activación fuera de línea nuevamente es una medida adicional que puede ayudar a resolver el problema de la licencia inactiva en el software BioTime Colombia si las soluciones anteriores no han tenido éxito.

## **2.4 Solución 3**

#### **Requisitos**

Este manual de actualización solo aplica para la versión de BioTime Colombia a partir del siguiente número de versión 8.0.2:2nd.14485.Colombia Build: September 14 2022

- 1. Hacer un Backup de la base de datos desde la consola de BioTime si es postgres si es un motor de base de datos diferente hacer el Backup desde este. (Oracle, SQL o MYSQL)
- 2. Hacer copia de toda la carpeta **mysite** que se encuentra en la carpeta **C: \BioTime**
- 3. Eliminar completamente la carpeta **mysite** después de respaldarla. Esta se encuentra en la raíz de la siguiente ruta **C:\BioTime**
- 4. Detener los servicios de BioTime desde la consola de servicios
- 5. Hacer copia de seguridad de toda la carpeta **mysite** ubicada en la carpeta donde se encuentra instalado el software

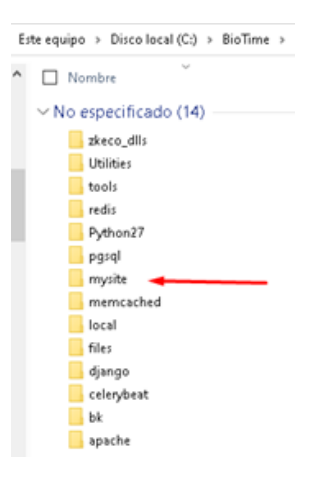

 Pegar la nueva carpeta mysite en el directorio **C:\BioTime.** Puede descargar esta carpeta de actualización desde la página web de ZKTeco Colombia en la carpeta Actualizaciones de la siguiente ruta en Google drive, el archivo se encuentra comprimido por lo que se debe descomprimir.

[https://drive.google.com/drive/folders/1o0qwoDcSwqg\\_IQU23MmwCv6X9fAC](https://drive.google.com/drive/folders/1o0qwoDcSwqg_IQU23MmwCv6X9fAC-j9S?usp=drive_link)j9S?usp=drive\_link

Ejecutar como administrador el archivo **C:\BioTime\run-syncdb.cmd**

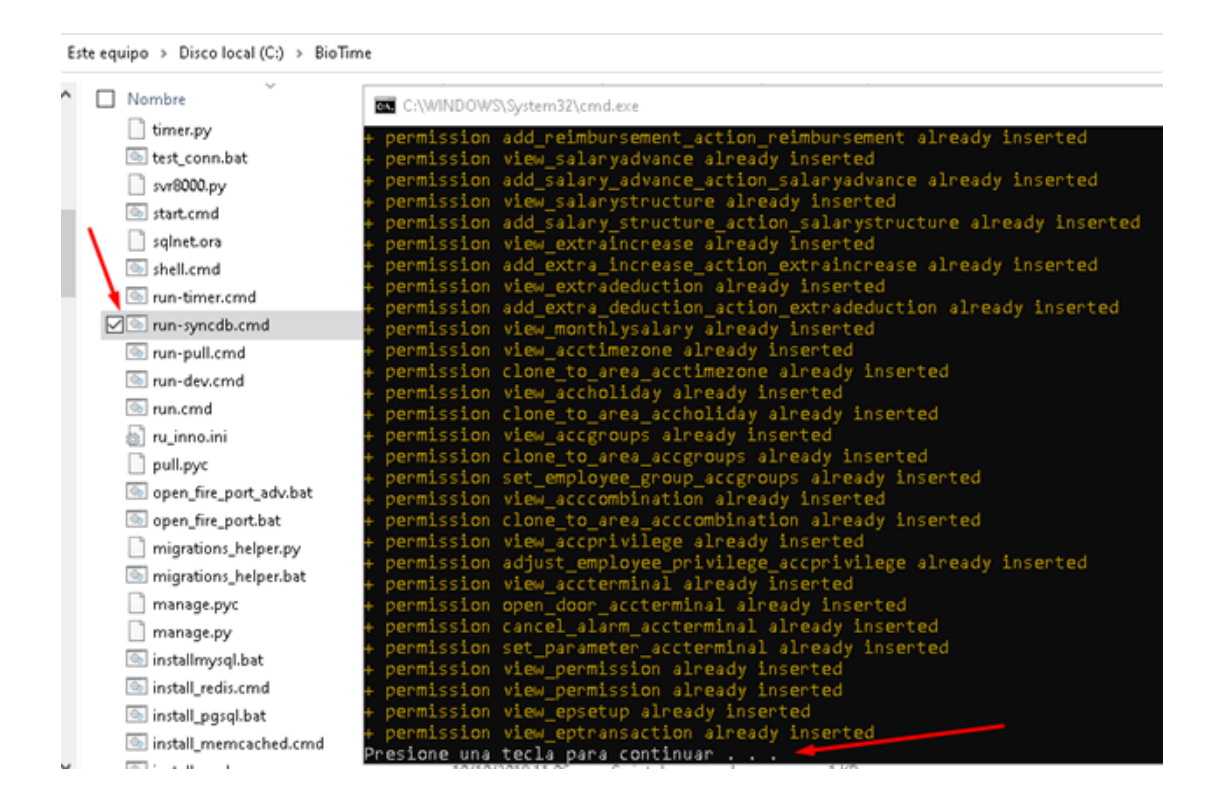

 **Nota :** Si este proceso genera algún error de migración, se debe seguir el siguiente procedimiento, de lo contrario Suba la consola de servicios

 Ejecutar como administrador el archivo **C:\BioTime \migrations\_helper.bat**

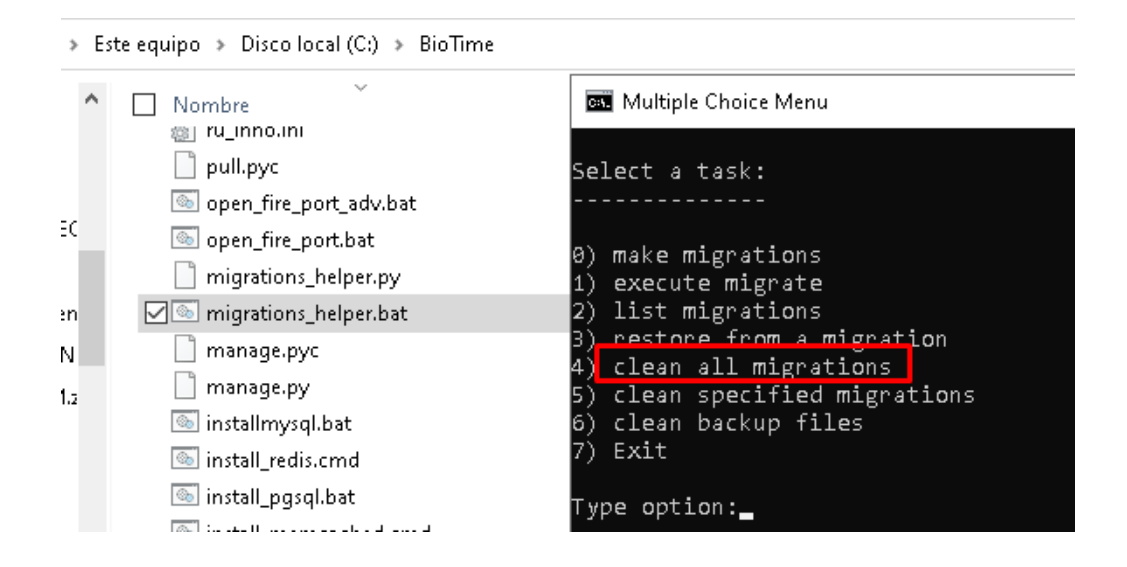

◆ Cuando el proceso termine de hacer el Backup y migraciones, seleccionar la opción 7 para salir.

#### **Iniciar la consola de servicios.**

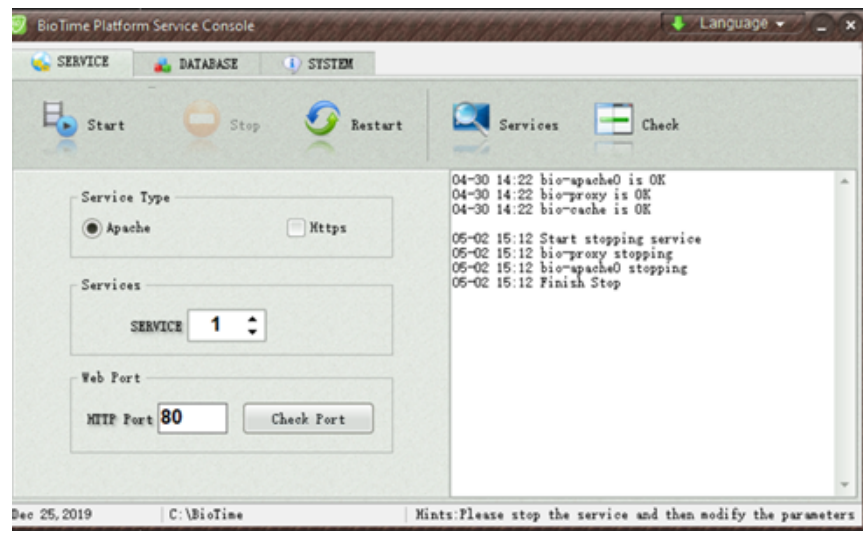

#### **2.5 Solución 4**

Realizar una reinstalación del software BioTime Colombia Usando la versión de la página y asegurarte de conservar la información importante, como los archivos de copia de seguridad y las carpetas necesarias, sigue estos pasos:

- 1. **Descarga del Software:** Visita la página oficial del software BioTime Colombia y descarga la última versión disponible del programa desde el enlace proporcionado.
- 2. **Realización de Copia de Seguridad:** Antes de proceder con la reinstalación, asegúrate de hacer una copia de seguridad de los archivos importantes. Para ello, copia las carpetas siguientes:

#### **C:\BioTime\files\biophoto C:\BioTime\files\photo**

Estas carpetas contienen información vital, como datos de usuarios y registros fotográficos, que deseas conservar durante el proceso de reinstalación.

- 3. **Desinstalación del Software Actual:** Accede al panel de control de Windows y selecciona "Programas y características". Busca el software Bioime Colombia en la lista de programas instalados, selecciónalo y haz clic en "Desinstalar". Sigue las instrucciones en pantalla para completar el proceso de desinstalación.
- 4. **Instalación del Software:** Una vez desinstalado el software anterior, ejecuta el archivo de instalación que descargaste previamente desde el sitio web oficial. Sigue las instrucciones de instalación proporcionadas por el asistente de instalación para completar el proceso.
- 5. **Restauración de los Archivos de Copia de Seguridad:** Después de que la reinstalación haya finalizado con éxito, copia los archivos de copia de seguridad que previamente respaldaste **(biophoto y photo)** de vuelta a sus ubicaciones originales en **C:\BioTime\files\.**
- 6. Restaura el backup desde la interfaz del software

Al seguir estos pasos, habrás realizado una reinstalación del software BioTime Colombia, asegurándote de conservar los datos importantes mediante la copia de seguridad de las carpetas indicadas. Esto debería ayudar a resolver el problema de la licencia inactiva y permitirte volver a utilizar el software de manera funcional.

Cl. 89 #21-08, Polo Club Tel: +57 315 2841482 Mail: Info.colombia@zkteco.com www.zktecocolombia.com

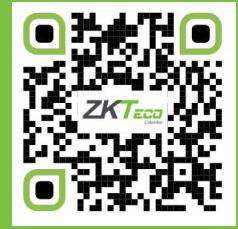